# **Podręcznik weryfikacyjny**

**Autodesk® Październik 2008** Copyright© 2008 Autodesk, Inc. Wszelkie prawa zastrzeżone

Ta publikacja, ani żadna jej część, nie może być reprodukowana w żadnej formie, żadną metodą i w żadnym celu.

AUTODESK, INC. NIE UDZIELA GWARANCJI ANI RĘKOJMI, W TYM UMOWNYCH ORAZ WSZELKICH WYNIKAJĄCYCH Z OBOWIĄZUJĄCEGO PRAW A NA UDOSTĘPNIONE PRZEZ AUTODESK MATERIAŁY, ZARÓWNO W ODNIESIENIU DO WAD TYCH MATERIAŁÓW, JAK I PRZYDATNOŚCI DO PRZEZNACZONEGO UŻYTKU I UDOSTĘPNIA JE W YŁĄCZNIE W TAKIM

STANIE, W JAKIM SIĘ ZNAJDUJĄ W CHWILI UDOSTĘPNIENIA. W ŻADNYM W YPADKU AUTODESK, INC. NIE PONOSI ODPOWIEDZIALNOŚCI WOBEC OSÓB TRZECICH ZA SZKODY POW STAŁE W ZWIĄZKU Z ZAKUPEM LUB UŻYWANIEM UDOSTĘPNIONYCH MATERIAŁÓW, W TYM ZA SZKODY WYNIKŁE POŚREDNIO, BĘDĄCE SKUTKIEM UBOCZNYM ORAZ SZKODY NIEBĘDĄCE ZWYKŁYM NASTĘPSTW EM TAKIEGO ZAKUPU LUB UŻYW ANIA. WYŁĄCZNĄ ODPOWIEDZIALNOŚĆ, JAKĄ PRZYJMUJE AUTODESK, INC. NIEZALEŻNIE OD FORMY DZIAŁANIA OGRANICZA SIĘ DO WYSOKOŚCI CENY ZAKUPU MATERIAŁÓW, O KTÓRYCH MOWA POW YŻEJ.

Autodesk, Inc. zastrzega sobie prawo do wprowadzania poprawek i udoskonalania produktów stosownie do potrzeb. Publikacja ta opisuje stan produktu w momencie jego wydania i może odbiegać od późniejszych wersji produktu.

#### **Znaki towarowe firmy Autodesk**

Następujące znaki są zarejestrowanymi znakami towarowymi firmy Autodesk, Inc. w USA i/lub w innych krajach: Robot, CBS, Spreadsheet Calculator, AutoCAD, Autodesk, Autodesk Inventor, Autodesk (logo) i Revit.

#### **Znaki towarowe innych uprawnionych**

Wszystkie pozostałe nazwy znaków firmowych, nazwy produktów lub znaki towarowe należą do ich prawnych właścicieli.

#### **Współpraca programistyczna z innymi podmiotami**

ACIS Copyright © 1989–2001 Spatial Corp. Częściowo Copyright © 2002 Autodesk, Inc. Copyright© 1997 Microsoft Corporation. Wszelkie prawa zastrzeżone.

International CorrectSpell™ Spelling Correction System© 1995 to własność Lernout & Hauspie Speech Products, N.V. Wszelkie prawa zastrzeżone.<br>InstallShield™ 3.0. Copyright© 1997 InstallShield Software Corporation. Wszelkie prawa

zastrzeżone.

Należy zapoznać się z bieżącą dokumentacją PANTONE Color Publications w celu odszukania dokładnego koloru. PANTONE® oraz inne znaki towarowe Pantone, Inc. są wyłączną własnością

Pantone, Inc.© Pantone, Inc., 2002 Częściowo Copyright© 1991–1996 Arthur D. Applegate. Wszelkie prawa zastrzeżone. Częściowo oprogramowanie bazuje na współpracy z Independent JPEG Group.

Czcionki z biblioteki czcionek Bitstream® Copyright 1992.

Czcionki z Payne Loving Trust© 1996. Wszelkie prawa zastrzeżone. Wydrukowany podręcznik oraz system pomocy powstały przy użyciu programu Idiom WorldServer™.

#### INSTYTUCJE RZĄDOWE

Używanie, powielanie lub ujawnianie podlega ograniczeniom określonym przez Rząd Stanów Zjednoczonych odpowiednio w FAR 12.212 (Commercial Computer Software-Restricted Rights) i DFAR 227.7202 (Rights in Technical Data and Computer Software).

# **Autodesk Robot Structural Analysis PRZYKŁADY WERYFIKACYJNE DO OBLICZEŃ SŁUPÓW ŻELBETOWYCH WEDŁUG NORMY PN-EN 03264:2002**

# **ZAWARTOŚĆ**

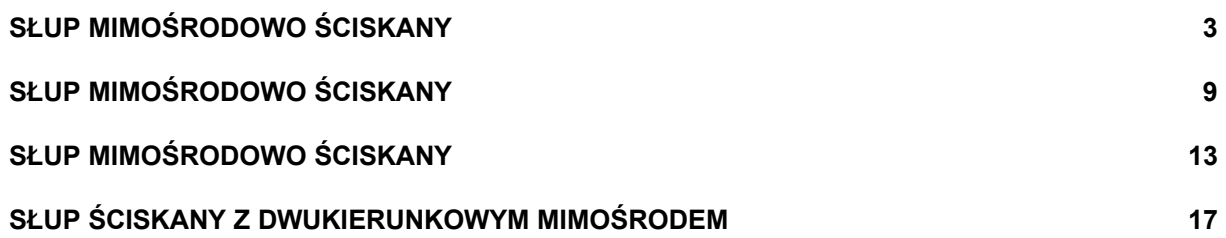

# **PRZYKŁAD 1 SŁUP MIMOŚRODOWO ŚCISKANY Moment zginający zadany w dolnym końcu słupa.**

Przykład na podstawie:

[1] PN-EN 03264: 2002 "Konstrukcje betonowe, żelbetowe i sprężone. Obliczenia statyczne i projektowanie"

[2] Sekcja Konstrukcji Betonowych KLIW PAN: "Podstawy projektowania konstrukcji żelbetowych i sprężonych", Wyd. I, Wrocław 2006, Przykład 10.1, str. 565.

#### **OPIS ZADANIA:**

Dla słupa AB ramy *(Rys. 1.1)* założono symetryczne zbrojenie prętami  $\phi$  20 *(Rys 1.2).* Przeanalizowano przypadek, w którym autorzy pracy [2] obliczyli wpływ smukłości słupa na moment wymiarujący.

Dokonano obliczeń zbrojenia przy pomocy programu Robot, a następnie po wyjaśnieniu przyczyn ewentualnych różnic, doprowadzono zbrojenie do formy jak w [2].

Następnie dokonano porównania obliczeń wpływu nośności wykonanych przy użyciu programu Robot z wynikami przedstawionymi w [2], a także, dla sprawdzenia poprawności pracy [2], z wynikami obliczeń "ręcznych".

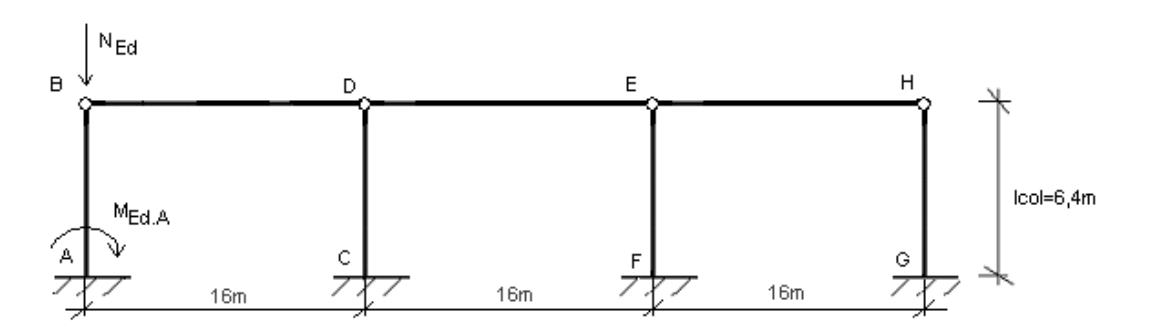

Rys.1.1 Model ramy z słupem A-B podlegającym wymiarowaniu.

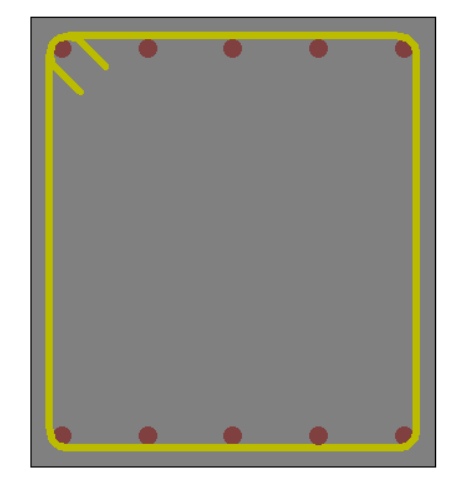

Rys.1.2 Przekrój słupa z założonym zbrojeniem wg [2] (pręty 10 $\phi$ 20).

#### **DANE:**

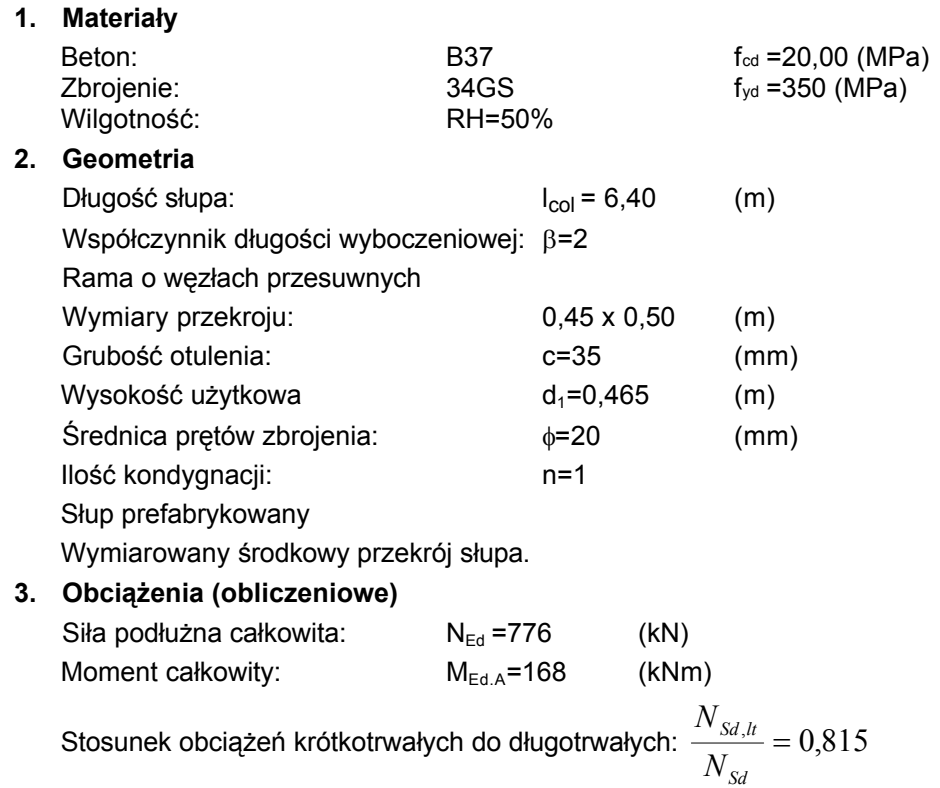

Współczynnik pełzania (beton obciążono w wieku 28dni):  $\varphi(\infty, t_0) = 2,3$ 

## **UWAGI DO OBLICZEŃ:**

Poniżej przedstawione zostały najbardziej kluczowe kroki, na jakie należy zwrócić uwagę podczas definicji zadania.

W oknie dialogowym *Model wyboczeniowy* zdefiniować współczynnik długości wyboczeniowej β=2 oraz ramę jako przesuwną względem kierunku Y *(Rys. 1.3)*.

**UWAGA**: Parametry wyboczeniowe ustawiane w ramce KIERUNEK Y dotyczą tego kierunku, na którym działa moment *M<sup>y</sup>* (moment wokół osi y przekroju), a więc wyboczenia powodującego zwiększenie momentu *My*. W tym przypadku nastąpi wyboczenie słupa z płaszczyzny XY.

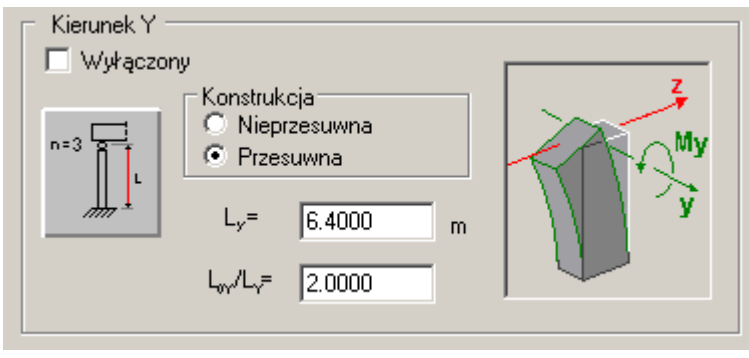

Rys.1.3 Definicja modelu wyboczeniowego słupa.

W oknie dialogowym *Obciążenia* podać obciążenia: siłę osiową ściskającą *N* oraz moment zginający w dolnym węźle słupa *M<sup>y</sup> (Rys. 1.4)*.

Wpisać współczynnik wyrażający stosunek obciążeń długotrwałych do całkowitych  $\frac{1 + S d, h}{2} = 0.815$ *Sd Sd lt N N* .

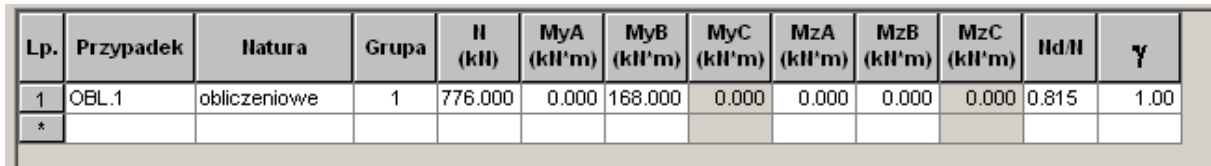

### Rys.1.4 Tabela obciążeń

Ponieważ analizowany przykład dotyczy ramy płaskiej, w oknie *Opcje Obliczeniowe/Ogólne* należy zaznaczyć opcję: *Wymiarowanie na jednokierunkowe zginanie* – kierunek *M<sup>y</sup> (Rys. 1.5).*

W przeciwnym wypadku program dokonałby dodania mimośrodu niezamierzonego w kierunku prostopadłym do płaszczyzny ramy.

> Vymiarowanie na jednokierunkowe zginanie C Kierunek My C Kierunek Mz

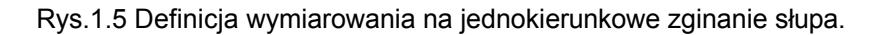

W oknie dialogowym *Parametry Zbrojenia/Pręty główne* należy ustawić średnicę prętów narożnych oraz pośrednich: 20mm *(Rys. 1.6)*. Pozwoli to na uzyskanie wyniku obliczeń jak najbardziej zbliżonego do [2].

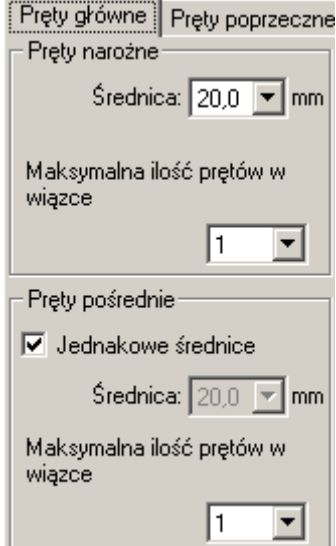

Rys.1.6 Definiowanie średnic prętów zbrojenia słupa.

## **WYNIKI OBLICZEŃ ZBROJENIA:**

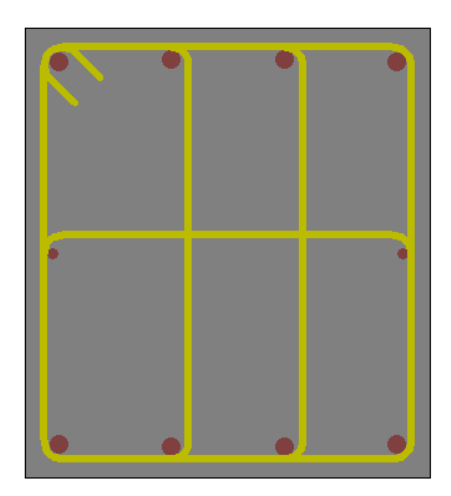

Rys.1.7. Zbrojenie wygenerowane automatycznie przez program (pręty główne 8 $\phi$ 20, pręty konstrukcyjne  $2<sub>\phi</sub>12$ ).

Program wygenerował zbrojenie mniejsze od tego założonego w [2]. Jak pokazuje weryfikacja nośności przeprowadzona programem dla obu układów zbrojenia, zbrojenie założone w [2] prowadzi do uzyskania współczynnika nośności na poziomie 1.29 (29 % zapasu nośności), podczas gdy zbrojenie obliczone w programie pozwala na osiągnięcie bardziej optymalnego współczynnika nośności na poziomie 1.09 (9% zapasu nośności).

Generacja prętów konstrukcyjnych rozmieszczonych wzdłuż dłuższych boków wynika z wymogów normy [1] (punkt 9.5.1.2, Rys. 76). Należy pamiętać, że pręty te nie są uwzględniane w obliczeniach nośności przekroju. Opcja generowania prętów konstrukcyjnych może być wyłączona na zakładce *Pręty Główne* w oknie dialogowym *Parametry zbrojenia*. Jeśli opcja jest wyłączona, wszystkie generowane pręty są prętami głównymi ("nośnymi").

Celem weryfikacji wyników obliczeń zmodyfikowano zbrojenie do postaci jak w [2] (patrz Rys. 1.2).

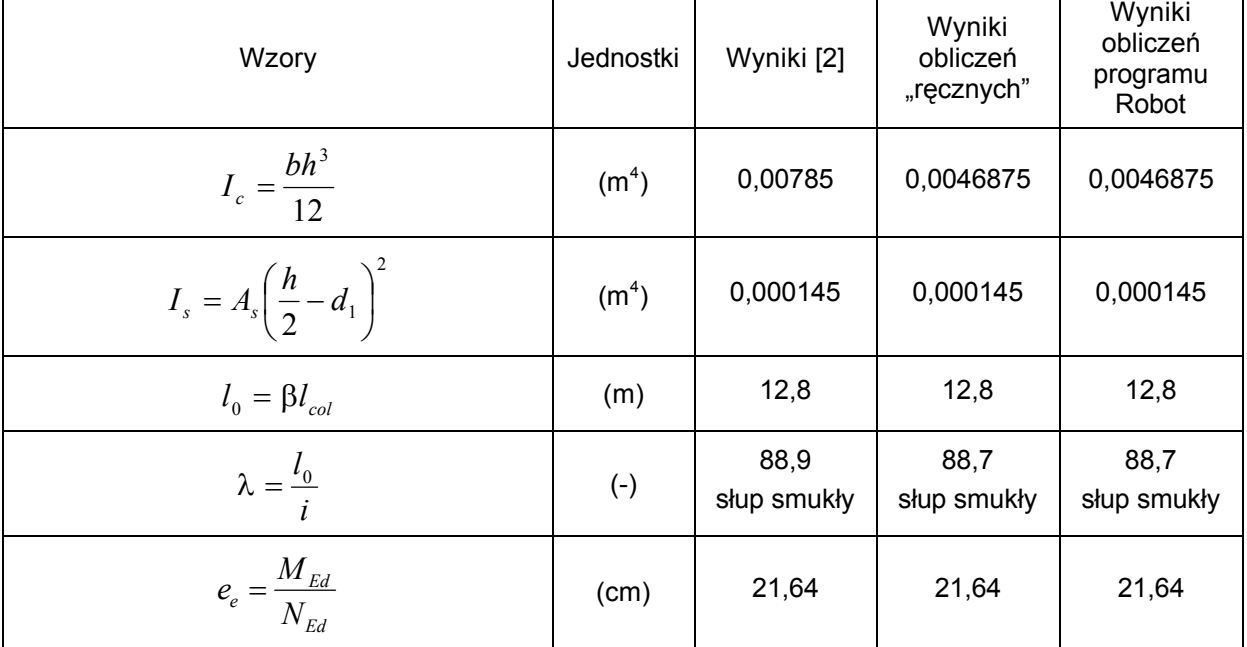

## **WYNIKI OBLICZEŃ WPŁYWU WYBOCZENIA:**

| $e_a = \max \left\{ \frac{1 + \frac{1}{n} \frac{1}{600} l_{col}}{\frac{h}{30}} \right\}$<br> 0,02m                                        | (cm)      | 2,13                           | 2,13    | 2,13    |
|----------------------------------------------------------------------------------------------------|-----------|--------------------------------|---------|---------|
| $e_0 = e_a + e_e$                                                                                                    | (cm)      | 23,7                           | 23,78   | 23,78   |
| $\frac{e_0}{h}$ = max $\begin{cases}\n\frac{e_0}{h} \\ 0,5-0,01(\frac{l_0}{h} + f_{cd}) \\ 0,05\n\end{cases}$                             | $(-)$     | 0,474                          | 0,4760  | 0,4757  |
| $k_{1t} = 1 + 0.5 \frac{N_{Sd,lt}}{N_{Sd}} \varphi(\infty, t_o)$                                                                          | $(-)$     | 1,938                          | 1,9373  | 1,9375  |
| $N_{crit} = \frac{9}{l_0^2} \left  \frac{E_{cm}I_c}{2k_h} \right  \frac{0.11}{0.1 + \frac{e_0}{l}} + 0.1 \left  + E_sI_s \right  \right $ | (kN)      | 2630<br>(błąd<br>obliczeń [3]) | 2229,08 | 2229,08 |
| $\eta = \frac{1}{1 - \frac{N_{sd}}{N_{sd}}}$                                                                                              | $(\cdot)$ | 1,4186                         | 1,5340  | 1,5340  |
| $e_{\text{tot}} = \eta e_0$                                                                                                    | (cm)      | 33,6                           | 36,5    | 36,5    |
| $M_{\text{total}} = N_{\text{sd}} e_{\text{tot}}$                                                                                         | (kNm)     | 260,7                          | 283,1   | 283,1   |

Tabela 1.1 Zestawienie wyników

## **KOŃCOWA WERYFIKACJA:**

**UWAGA:** porównanie wyników obliczeń zbrojenia dotyczy zbrojenia automatycznie wygenerowanego przez program, natomiast porównanie momentów wymiarujących dotyczy obliczeń po modyfikacji zbrojenia do stanu jak w przykładzie referencyjnym.

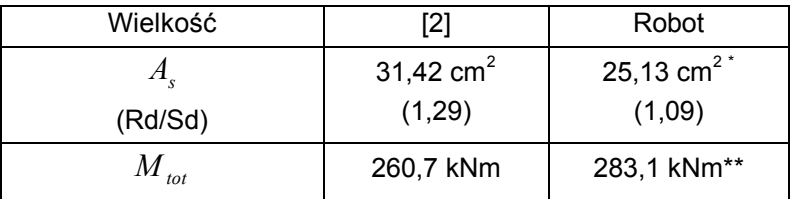

#### **WNIOSKI:**

\*Program automatycznie wygenerował inne zbrojenie niż zakładane w [2], co wynika z poszukiwania najbardziej optymalnego rozwiązania. Aby umożliwić weryfikację wyników obliczeń, można poprzez wprowadzenie ręcznych modyfikacji układu prętów doprowadzić do układu prętów jak w [2].

\*\*Dokonano porównania obliczeń wykonanych programem Robot z wynikami zamieszczonymi w pracy [2]. W związku z różnicami wyników dokonano "ręcznych" obliczeń sprawdzających, które wskazują na istnienie pewnych błędów rachunkowych występujących w pracy [2] (np. błąd obliczeń siły krytycznej). Różnice pomiędzy obliczeniami "ręcznymi", a tymi wykonanymi przez program są pomijalnie małe, co dowodzi poprawności obliczeń w programie Robot.

# **PRZYKŁAD 2 SŁUP MIMOŚRODOWO ŚCISKANY Słup o węzłach przesuwnych.**

Przykład na podstawie:

[1] PN-EN 03264: 2002 "Konstrukcje betonowe, żelbetowe i sprężone. Obliczenia statyczne i projektowanie"

[3] A. Łapko, B.C. Jensen: "Podstawy projektowania i algorytmy obliczeń konstrukcji żelbetowych ", Wyd. I, 2005 r., Arkady, Przykład 11, str. 183.

#### **OPIS ZADANIA:**

Obliczono zbrojenie słupa piętrowej monolitycznej ramy o węzłach przesuwnych w przekroju górnym. Rozkład sił wewnętrznych w ramie przyjęto jak na *Rys. 2.1*. Uwzględniono przesuwność ramy oraz wpływy smukłości.

Dokonano obliczeń zbrojenia przy pomocy programu Robot, a następnie po wyjaśnieniu przyczyn ewentualnych różnic, doprowadzono zbrojenie do formy jak w [3].

Następnie dokonano porównania obliczeń wpływu nośności wykonanych przy użyciu programu Robot z wynikami przedstawionymi w [3], a także, dla sprawdzenia poprawności pracy [3], z wynikami obliczeń "ręcznych".

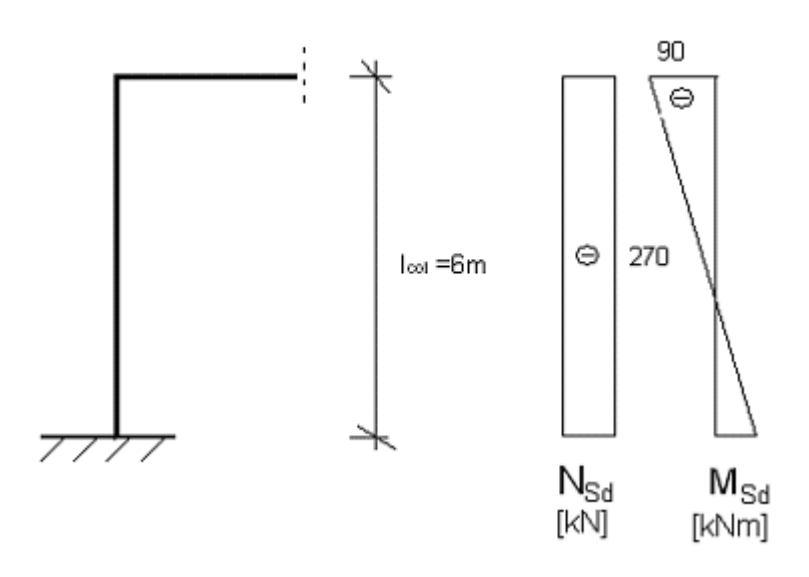

Rys. 2.1. Model ramy wg [3].

#### **DANE:**

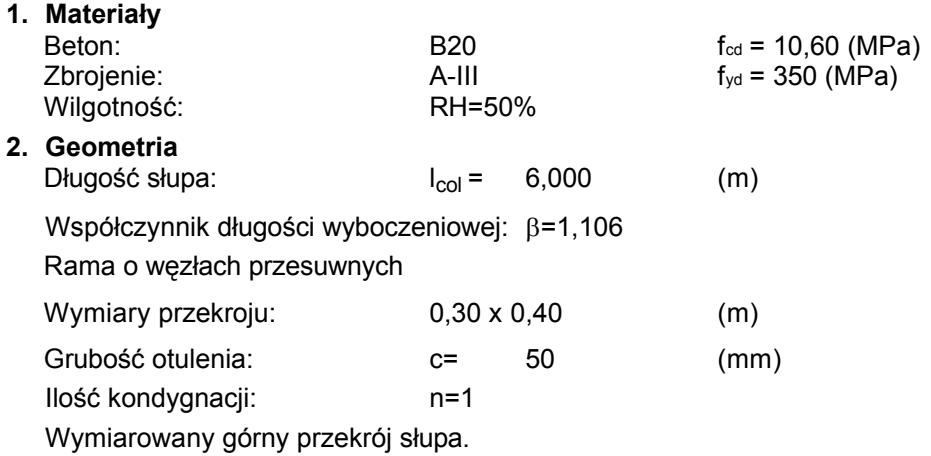

**3. Obciążenia (obliczeniowe)**  Siła podłużna całkowita:  $N_{\text{Sd}} = 270$  (kN) Moment całkowity:  $M_{\text{Sd}} = 90$  (kNm)

Stosunek obciążeń krótkotrwałych do długotrwałych:  $\frac{1}{\lambda} = 1$ *N Nd*

## **UWAGI DO OBLICZEŃ:**

Poniżej przedstawione zostały najbardziej kluczowe kroki, na jakie należy zwrócić uwagę podczas definicji zadania.

W oknie dialogowym *Model wyboczeniowy* zdefiniować współczynnik długości wyboczeniowej =1,106 oraz ramę jako przesuwną względem kierunku Y *(Rys. 2.2)*.

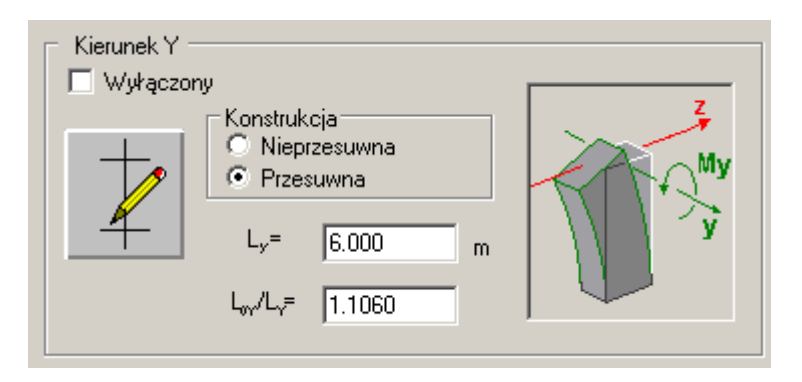

Rys.2.2 Definicja modelu wyboczeniowego słupa.

W oknie dialogowym *Obciążenia* podać obciążenia: siłę osiową ściskającą *N* oraz moment zginający w górnym przekroju słupa *My (Rys. 2.3)*.

Wpisać współczynnik obciążeń długotrwałych do krótkotrwałych  $\frac{1}{2}$ *N*  $\frac{N_d}{N} = 1$ 

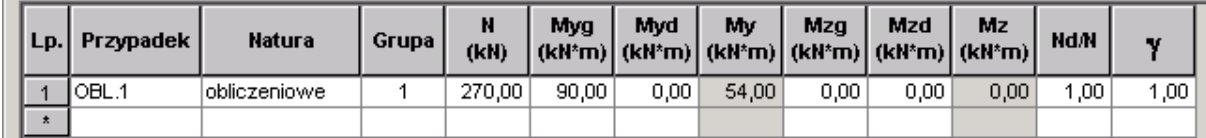

Rys.2.3 Tabela z obciążeniami przypadającymi na słup.

Ponieważ analizowany przykład dotyczy ramy płaskiej, w oknie *Opcje Obliczeniowe/Ogólne* należy zaznaczyć opcję: *Wymiarowanie na jednokierunkowe zginanie* – kierunek *My.* W przeciwnym wypadku program dokonałby dodania mimośrodu niezamierzonego w kierunku prostopadłym do płaszczyzny ramy *(Rys. 2.4)*.

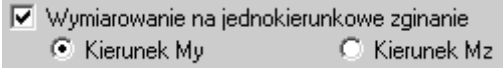

Rys.2.4 Definicja wymiarowania na zginanie jednokierunkowe słupa.

## **WYNIKI OBLICZEŃ ZBROJENIA:**

Program wygenerował zbrojenie różne od założonego przez autorów [3] (por. *Rys. 2.5. i 2.6.*). Rozbieżności rozwiązania wynikają z faktu, że program wymiarując przekrój zakłada zbrojenie symetryczne.

Celem porównania wyników obliczeń wpływu wyboczenia zmodyfikowano zbrojenie do postaci jak w [3], a następnie uruchomiono weryfikację (Analiza/Weryfikacja).

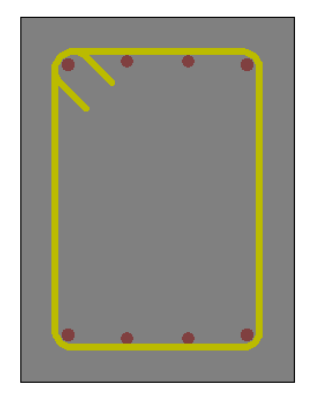

Rys.2.5. Zbrojenie wygenerowane automatycznie przez program (pręty 8¢14).

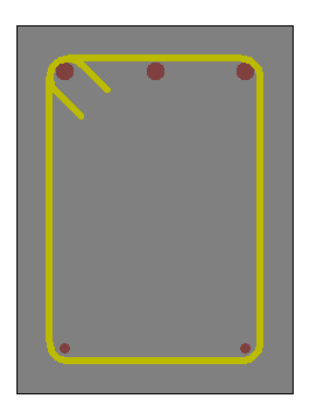

Rys.2.6. Zbrojenie podane w [3]. Pręty 3 $\phi$ 20 stanowią zbrojenie rozciągane, pręty 2 $\phi$ 12 zbrojenie ściskane.

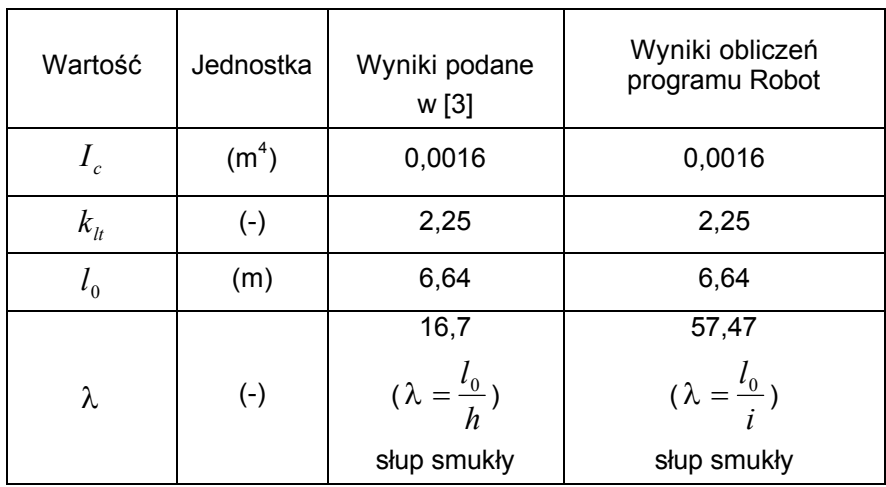

### **WYNIKI OBLICZEŃ WPŁYWU WYBOCZENIA:**

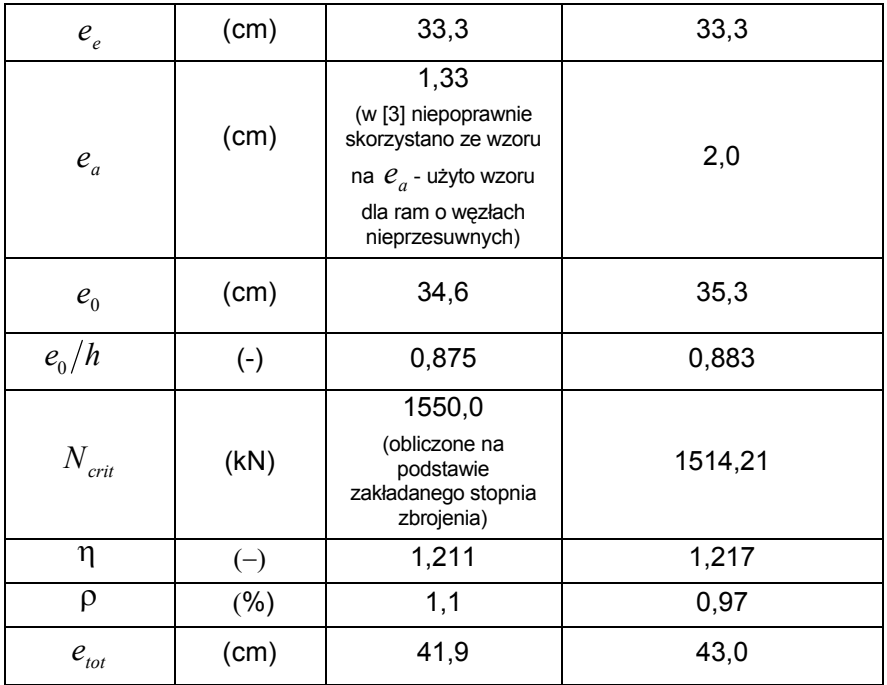

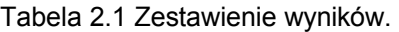

## **KOŃCOWA WERYFIKACJA:**

**UWAGA:** porównanie wyników obliczeń zbrojenia dotyczy zbrojenia automatycznie wygenerowanego przez program, natomiast porównanie momentów wymiarujących dotyczy obliczeń po modyfikacji zbrojenia do stanu jak w przykładzie referencyjnym.

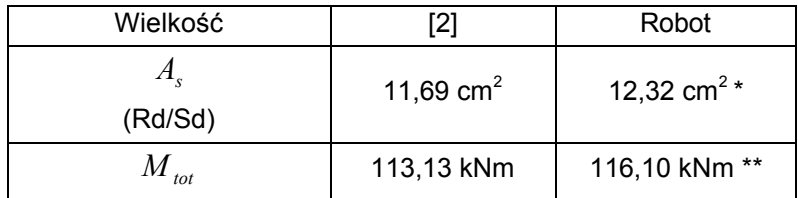

### **WNIOSKI:**

Niniejszy przykład ilustruje algorytm obliczeń wpływu smukłości na momenty wymiarujące w słupach żelbetowych.

\*Z uwagi na założenia symetrycznego zbrojenia program Robot wygenerował inne zbrojenie niż obliczone w [3]. Po obliczeniach zbrojenia dokonano ręcznej modyfikacji zbrojenia oraz przeprowadzono weryfikację wpływu smukłości.

\*\*Różnica pomiędzy mimośrodem całkowitym obliczonym w [3], a tym obliczonym przez program wynika z zastosowania w pracy [3] założonego (proces iteracji) stopnia zbrojenia do obliczeń siły krytycznej, podczas gdy w programie Robot obliczenia siły krytycznej (a więc i mimośrodu całkowitego) opierają się na rzeczywistych powierzchniach zbrojenia (co prowadzi do większej dokładności obliczeń). Ponadto, w pracy [3] obliczono niepoprawnie mimośród przypadkowy, podczas gdy program Robot używa poprawnego wzoru na mimośród przypadkowy dla słupów w układach o węzłach przesuwnych.

# **PRZYKŁAD 3 SŁUP MIMOŚRODOWO ŚCISKANY Bez uwzględnienia wpływu wyboczenia.**

Przykład na podstawie:

[1] PN-EN 03264: 2002 "Konstrukcje betonowe, żelbetowe i sprężone. Obliczenia statyczne i projektowanie"

[3] A. Łapko, B.C. Jensen: "Podstawy projektowania i algorytmy obliczeń konstrukcji żelbetowych ", Wyd. I, 2005 r., Arkady, Przykład 12, str. 187.

#### **OPIS ZADANIA:**

Obliczono zbrojenie słupa jak na *Rys. 3.1*. w przekroju zamocowania w stopie fundamentowej. Pominięto wpływ smukłości na wymiarowanie.

Dokonano obliczeń zbrojenia przy pomocy programu Robot.

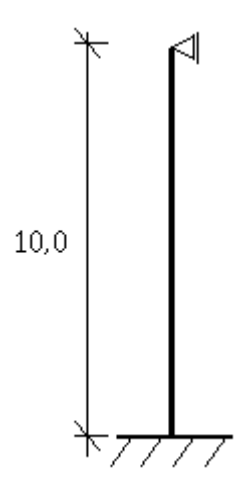

Rys. 3.1. Model ramy wg [3].

### **DANE:**

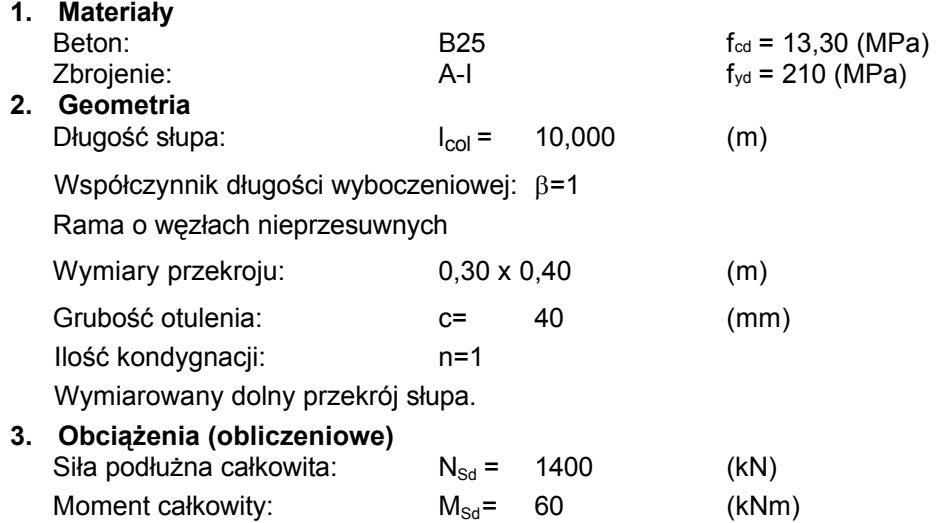

### **UWAGI DO OBLICZEŃ:**

Poniżej przedstawione zostały najbardziej kluczowe kroki, na jakie należy zwrócić uwagę podczas definicii zadania.

W oknie dialogowym *Model wyboczeniowy* wyłączyć możliwość uwzględniania wyboczenia, po to aby zagwarantować wymiarowanie przekroju bez wpływu wyboczenia, zgodnie z tokiem postępowania autora [3] *(Rys. 3.2).* W przeciwnym wypadku, uwzględnienie wpływu wyboczenia w środku słupa sprawi, że przypadek wymiarujący będzie dotyczył przekroju środkowego (przypadek bardziej niekorzystny).

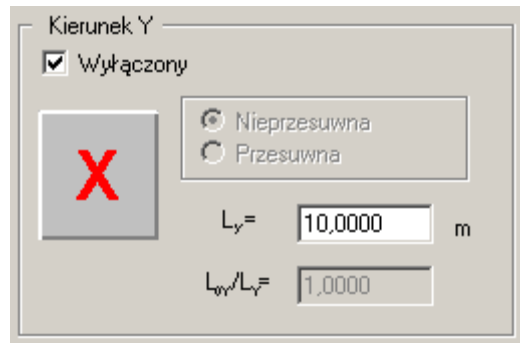

Rys.3.2 Definicja długości wyboczeniowej słupa.

W oknie dialogowym *Obciążenia* podać obciążenia: siłę osiową ściskającą *N* oraz moment zginający w dolnym przekroju słupa *My (Rys. 3.3).*

Wpisać współczynnik obciążeń długotrwałych do krótkotrwałych  $\frac{1}{2}$ *N*  $\frac{N_d}{N} = 1$ 

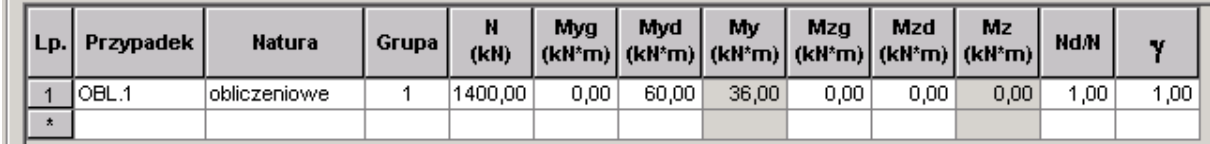

Rys.3.3 Tabela z obciążeniami przypadającymi na słup.

Ponieważ analizowany przykład dotyczy ramy płaskiej, w oknie *Opcje Obliczeniowe/Ogólne* należy zaznaczyć opcję: *Wymiarowanie na jednokierunkowe zginanie* – kierunek *My.* W przeciwnym wypadku program dokonałby dodania mimośrodu niezamierzonego w kierunku prostopadłym do płaszczyzny ramy *(Rys. 3.4).*

> $\nabla$  Wymiarowanie na iednokierunkowe zginanie C Kierunek My C Kierunek Mz

Rys.3.4 Definicja wymiarowania na zginanie jednokierunkowe słupa

### **WYNIKI OBLICZEŃ ZBROJENIA:**

Zbrojenie wygenerowane automatycznie przez program Robot *(Rys. 3.5), jest różne od z*brojenia podanego w [3] *(Rys. 3.6).* Należy pamiętać, że zbrojenie generowane automatycznie przez program jest zawsze symetryczne.

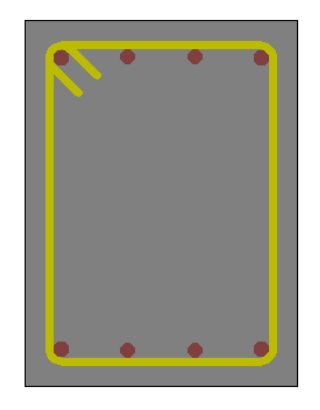

Rys.3.5. Zbrojenie wygenerowane automatycznie przez program. Pręty narożne - 4 $\phi$ 18, pręty pośrednie - 4 $\phi$ 16.

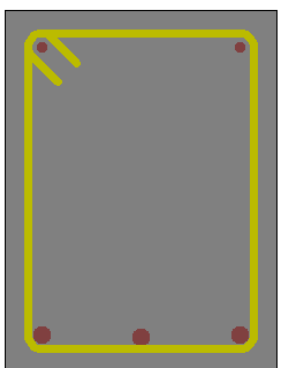

Rys.3.6. Zbrojenie podane w [3]. Pręty bardziej ściskane - 3¢20, pręty mniej ściskane - 2¢12.

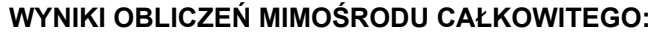

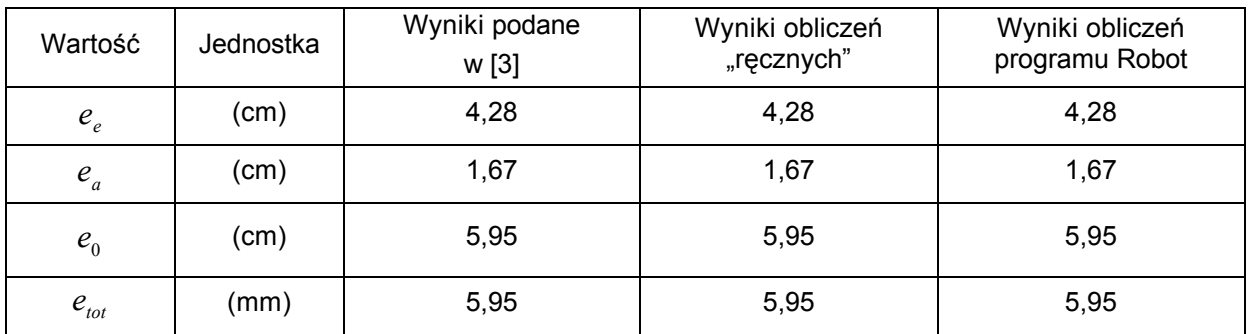

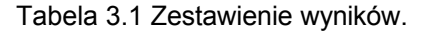

# **KOŃCOWA WERYFIKACJA:**

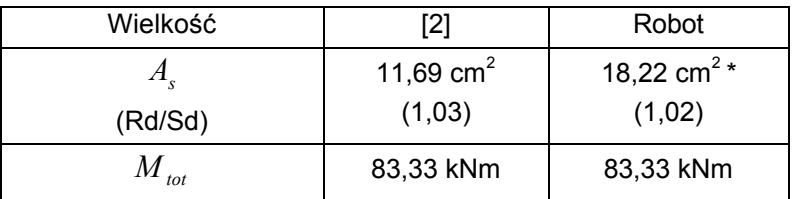

## **WNIOSKI:**

\*Z uwagi na założenia symetrycznego zbrojenia program Robot wygenerował zbrojenie większe niż obliczone w [3].

## **PRZYKŁAD 4 SŁUP ŚCISKANY Z DWUKIERUNKOWYM MIMOŚRODEM**

#### **OPIS ZADANIA:**

Dokonano obliczeń zbrojenia słupa prostokątnego dwukierunkowo zginanego. Wyniki obliczeń zilustrowano odpowiednimi wynikami obliczeń "ręcznych", a następnie dokonano weryfikacji nośności obliczonego zbrojenia w oparciu o metodę uproszczoną według [1]. Przykład ilustruje więc krok po kroku schemat obliczeń słupa żelbetowego w programie Robot.

#### **DANE:**

**1. Geometria przekroju** 

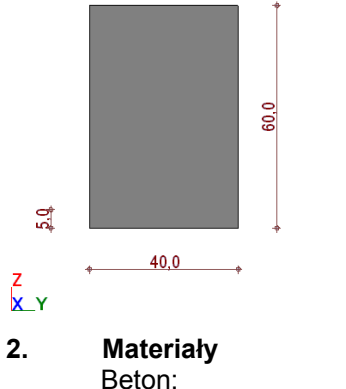

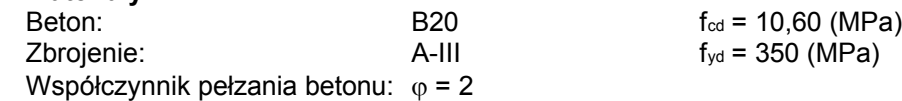

### **3. Model wyboczeniowy słupa:**

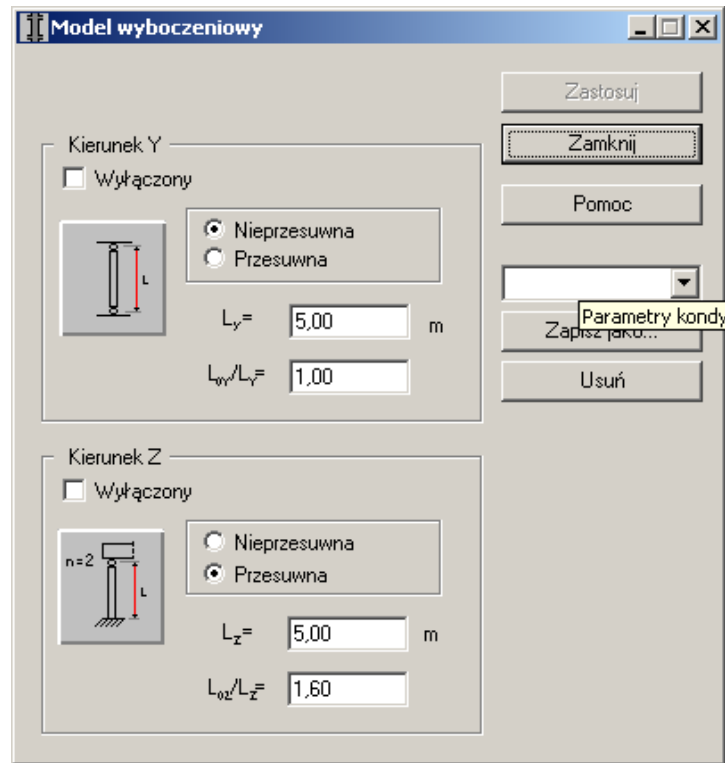

Jak widać, przyjęto konstrukcję przesuwną dla kierunku Z i nieprzesuwną dla kierunku Y.

UWAGA: kierunek Y oznacza tu, że analizujemy wyboczenie z płaszczyzny XY, a zatem takie, które powoduje zwiększenie momentu My. Analogicznie parametry wyboczeniowe dla kierunku Z odpowiadają za zwiększenie momentu Mz.

## **4. Obciążenia (obliczeniowe)**

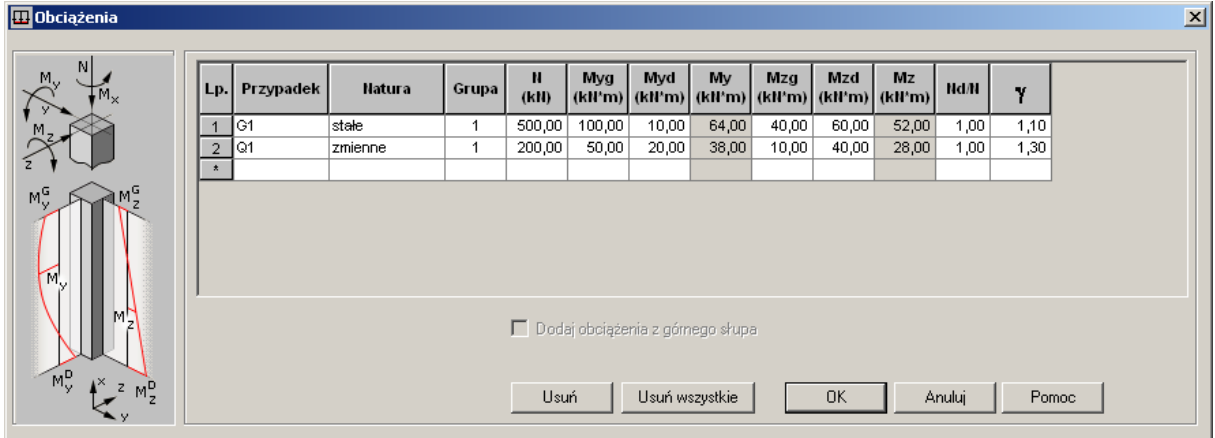

### **5. Obliczone zbrojenie:**

Program wygenerował zbrojenie w postaci prętów 12¢16

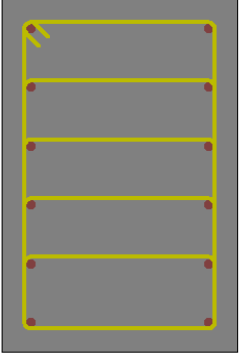

## **6. Wyniki obliczeń przekroju:**

Wymiarującą kombinacją jest **1.1 G1+1.3 Q1**

Przekrojem wymiarującym (gdzie występuje najbardziej niekorzystny układ sił) dla powyższej kombinacji jest **przekrój w środkowej części słupa**.

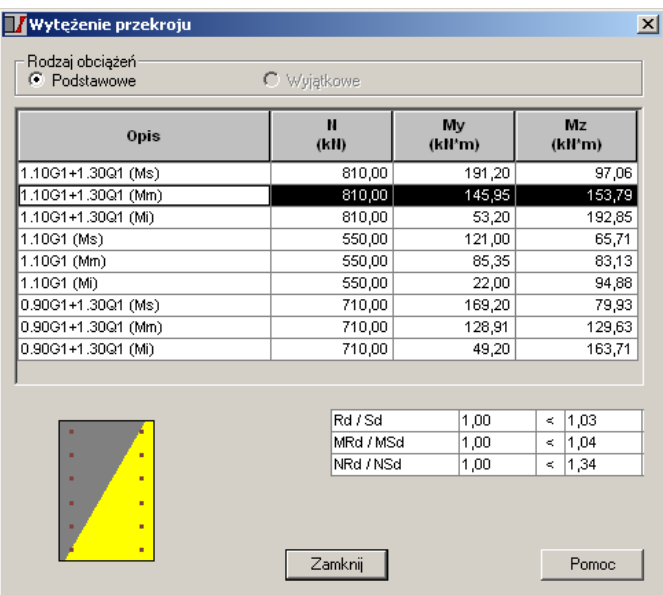

Ponieważ słup został zakwalifikowany jako smukły, w przekroju środkowym w obu kierunkach uwzględniono wpływ smukłości (patrz punkt 7.2).

Jednocześnie zostały sprawdzone przekroje górny i dolny dla wszystkich kombinacji. Dla pozostałych przekrojów współczynnik nośności osiąga jednak bardziej korzystne wartości, niż dla przekroju środkowego.

W przekrojach górnym i dolnym dla kierunku Y nie uwzględniono wpływu smukłości, gdyż dla tego kierunku konstrukcja jest nieprzesuwna. W kierunku Z natomiast uwzględniono wpływ smukłości również na końcach słupa (konstrukcja przesuwna), zatem moment Mz uwzględnia wpływy wyboczenia w każdym z przekrojów wymiarowanego słupa.

Wyniki obliczeń momentów końcowych (tj. z ewentualnym uwzględnieniem wpływu smukłości) oraz odpowiadające takim układom współczynniki nośności można obejrzeć dla każdej kombinacji i dla każdego przekroju w tabeli Wytężenia przekroju.

### **7. Sprawdzenie obliczeń momentu wymiarującego:**

### **7.1. Obciążenia statyczne**

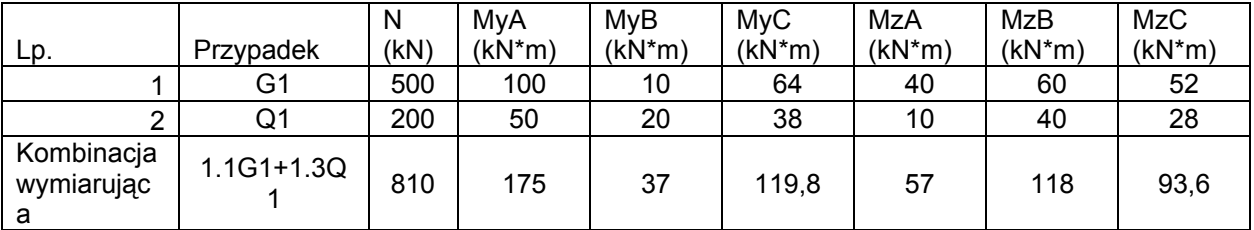

Dla kombinacji wymiarującej, obciążenia statyczne przypadające na słup mają postać:

gdzie indeks A odpowiada przekrojowi górnemu, indeks B - dolnemu, a C oznacza moment w środkowej części słupa.

### **7.2. Uwzględnienie wpływu smukłości (obliczenia momentu wymiarującego)**

Poniższe obliczenia ilustrują, w jaki sposób obliczane są momenty wymiarujące z uwzględnieniem wpływu smukłości.

Przeprowadzone są dwa niezależne obliczenia momentów wymiarujących dla dwóch kierunków działania momentu.

# **KIERUNEK Y**

Smukłość:

$$
\lambda = \frac{l_0}{i} = 28.9
$$
  

$$
l_0 = 5.00 \text{ (m)}
$$
  

$$
i = 17.3 \text{ (cm)}
$$

 $\lambda > 25$  należy uwzględnić wpływ smukłości

Momenty statyczne działające na końcach słupa:

M1 = 175,00 (kN\*m) M2 = 37,00 (kN\*m)

Wymiarującym przekrojem jest przekrój środkowy, należy więc obliczyć mimośród zgodnie ze wzorem (32):

$$
e_e = \frac{|0.6M1 + 0.4M2|}{Nsd} = 14.8 \text{ (cm)}
$$
 (32)

$$
e_e \ge e_{e_{\min}} = |0,4M1/Nsd| = 1,8 \text{ (cm)}
$$
\n(33)

Mimośród niezamierzony:

$$
e_a = \max \begin{cases} \frac{1}{600} l_{col} \\ \frac{h}{30} \\ 2cm \end{cases} = 2,0 \text{ (cm)}
$$
(5.3.2)  

$$
l_{col} = 5,00 \text{ (m)}
$$
  

$$
h = 60,0 \text{ (cm)}
$$

Mimośród początkowy wyraża się więc wzorem (31):

$$
e_0 = e_a + e_e = 16.8 \text{ (cm)}
$$
 (31)

Obliczenie siły krytycznej zgodnie ze wzorem (38):

$$
N_{crit} = \frac{9}{l_0^2} \left[ \frac{E_{cm} I_c}{2k_h} \left( \frac{0.11}{0.1 + \frac{e_0}{h}} + 0.1 \right) + E_s I_s \right] = 11877.97 \text{ (kN)}
$$
\n
$$
l_0 = 5.00 \text{ (m)}
$$
\n
$$
E_{cm} = 28540.14 \text{ (MPa)}
$$
\n
$$
I_c = 720000.0 \text{ (cm4)}
$$
\n
$$
E_s = 200000.00 \text{ (MPa)}
$$
\n(38)

Obliczenie momentu bezwładności stali przeprowadzane jest zgodnie ze schematem:

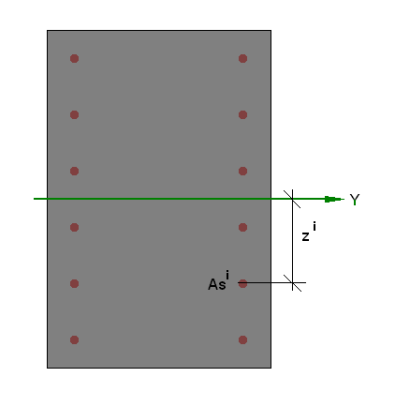

$$
I_s = \sum_{i} As^{i} \cdot z^{i} = 7037,2 \text{ (cm}^4)
$$
\n
$$
k_{lt} = 1 + 0,5 \frac{N_{Sd,lt}}{N_{Sd}} \varphi(\infty, t_o) = 2,00
$$
\n
$$
\varphi(\infty, t_0) = 2,00
$$
\n
$$
\frac{N_{Sd,lt}}{N_{Sd}} = 1,00
$$
\n
$$
\frac{e_0}{h} = 0,28
$$
\n
$$
e_0 = 16,8 \text{ (cm)}
$$
\n
$$
h = 60,0 \text{ (cm)}
$$

$$
\frac{e_0}{h} < \max\left(0, 0.5; 0.5 - 0.01 \cdot l_0 / h - 0.01 \cdot f_{cd}\right) = 0.31
$$
\nPrzyjęto więcej  $\frac{e_0}{h} = 0.31$ 

Współczynnik zwiększający mimośród początkowy wynosi więc zgodnie ze wzorem (37):

$$
\eta = \frac{1}{1 - \frac{N_{sd}}{N_{crit}}} = 1,073
$$
\n(37)

Mimośród całkowity zgodnie ze wzorem (36) wynosi:

 $e_{tot} = \eta \cdot e_0 = 18.0 \text{ (cm)}$  (36)

Moment wymiarujący jest więc równy:

 $M_y = N_{sd} \cdot e_{tot,z} = 145,95$  (kN\*m)

## **KIERUNEK Z**

Smukłość:

$$
\lambda = \frac{l_0}{i} = 69.3
$$
  

$$
l_0 = 8.00 \text{ (m)}
$$
  

$$
i = 11.5 \text{ (cm)}
$$

#### $\lambda > 25$  należy uwzględnić wpływ smukłości

Momenty działające na końcach słupa:

 $M1 = 118,00$  (kN\*m)  $M2 = 57,00$  (kN\*m) Wymiarującym przekrojem jest przekrój środkowy, należy więc obliczyć mimośród zgodnie ze wzorem (32):

$$
e_e = \left| \frac{0.6M1 + 0.4M2}{Nsd} \right| = 11.6 \text{ (cm)}
$$
 (32)

$$
e_e \ge e_{e_{\min}} = |0,4M1/Nsd| = 2,8 \text{ (cm)}
$$
\n(33)

Mimośród niezamierzony:

$$
e_a = \max \begin{cases} \left(1 + \frac{1}{n}\right) \frac{1}{600} l_{col} \\ \frac{h}{30} \\ 2cm \end{cases} = 1,7 \text{ (cm)}
$$
\n
$$
l_{col} = 8,00 \text{ (m)}
$$
\n
$$
h = 40,0 \text{ (cm)}
$$
\n
$$
n = 1
$$
\n(5.3.2)

Mimośród początkowy wyraża się więc wzorem (31):

 $e_0 = e_a + e_e = 13.2$  (cm) (31) Obliczenie siły krytycznej zgodnie ze wzorem (38):  $\overline{1}$  $\Delta$ 

$$
N_{crit} = \frac{9}{l_0^2} \left[ \frac{E_{cm}I_c}{2k_h} \left( \frac{0.11}{0.1 + \frac{e_0}{h}} + 0.1 \right) + E_sI_s \right] = 2668,19 \text{ (kN)}
$$
(38)  

$$
l_0 = 8,00 \text{ (m)}
$$
  

$$
E_{cm} = 28540,14 \text{ (MPa)}
$$
  

$$
I_c = 320000,0 \text{ (cm4)}
$$
  

$$
E_s = 200000,00 \text{ (MPa)}
$$

Obliczenie momentu bezwładności stali przeprowadzane jest zgodnie ze schematem:

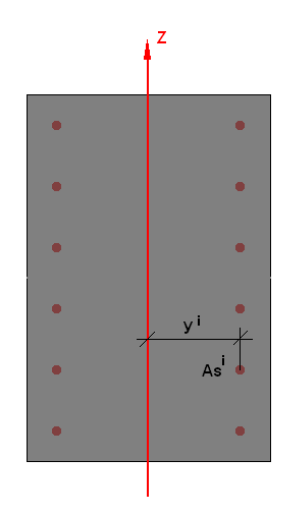

$$
I_s = \sum_{i} As^{i} \cdot z^{i} = 5428,7 \text{ (cm4)}
$$
\n
$$
k_h = 1 + 0,5 \frac{N_{Sd,h}}{N_{Sd}} \varphi(\infty, t_o) = 2,00
$$
\n
$$
\varphi(\infty, t_0) = 2,00
$$
\n
$$
\frac{N_{Sd,h}}{N_{Sd}} = 1,00
$$
\n
$$
\frac{e_0}{h} = 0,33
$$
\n
$$
e_0 = 13,2 \text{ (cm)}
$$
\n
$$
h = 40,0 \text{ (cm)}
$$
\n
$$
\frac{e_0}{h} > \max(0,05;0,5 - 0,01 \cdot l_0 / h - 0,01 \cdot f_{cd}) = 0,19
$$
\n
$$
\text{Przyjeto wiec } \frac{e_0}{h} = 0,31
$$

Współczynnik zwiększający mimośród początkowy wynosi więc zgodnie ze wzorem (37):

$$
\eta = \frac{1}{1 - \frac{N_{sd}}{N_{crit}}} = 1,436
$$
\n(37)

Mimośród całkowity zgodnie z wzorem (36) wynosi:

$$
e_{\text{tot}} = \eta \cdot e_0 = 19.0 \text{ (cm)}
$$

Moment wymiarujący jest więc równy:

 $M_z = N_{sd} \cdot e_{tot, y} = 153,79$  (kN\*m)

#### **7.3. Wyniki końcowe obliczeń momentów**

 $M_v = N_{sd} \cdot e_{totz} = 145,95$  (kN\*m)  $M_z = N_{sd} \cdot e_{tot, v} = 153,79$  (kN\*m)

## **8. WNIOSKI**

Zaprezentowane obliczenia ręczne dowodzą poprawności obliczeń wykonanych z użyciem programu Robot. Momenty obliczone w programie (patrz punkt 6 – Wyniki obliczeń przekroju) są takie same jak momenty wynikające z obliczeń ręcznych (patrz punkt 7.3 – Wyniki końcowe obliczeń momentów).

# **LITERATURA**

- [1] PN-B-03464:2002. Konstrukcje betonowe, żelbetowe i sprężone. Obliczenia statyczne i projektowanie.
- [2] Sekcja Konstrukcji Betonowych KLIW PAN: Podstawy projektowania konstrukcji żelbetowych i sprężonych, Wyd. I, Wrocław 2006
- [3] Łapko A., Jensen B. Ch.: Podstawy projektowania i algorytmy obliczeń konstrukcji żelbetowych, Wyd. I, Warszawa 2005